## 2.3.6 業務設定

次の項目について変更するときに行います。

- ・業務のレシート枚数の設定 ・集計のレシート枚数の設定
- ・デビット警告金額の設定(デビット取引の警告金額:1 円単位)
- 
- ・残高確認表示のあり / なし ・残高確認伝票印字のあり / なし
- ・お客様控え伝票への英語併記のあり / なし ・伝票への「CARDNET」ロゴ印字のあり / なし
- 
- 
- ・支払方法の詳細データ印字のあり / なし ・日計タイムスタンプ機能のあり / なし
- ・取引エラーのレシート枚数の設定 ・ ・ 日計票タイプの設定 (明細 / サマリ)
- ・自動日計機能のあり / なし(起動時刻の設定)
- Point · 各設定項目で変更の必要のないものについては、 セット キーのみを押すとその項目は元 の設定のままとなります。
	- ・ 設定の途中で、それ以降の設定項目を変更しない場合は、 実行 キーを押します。 以降の画面をスキップして、操作**17** 画面が表示されます。

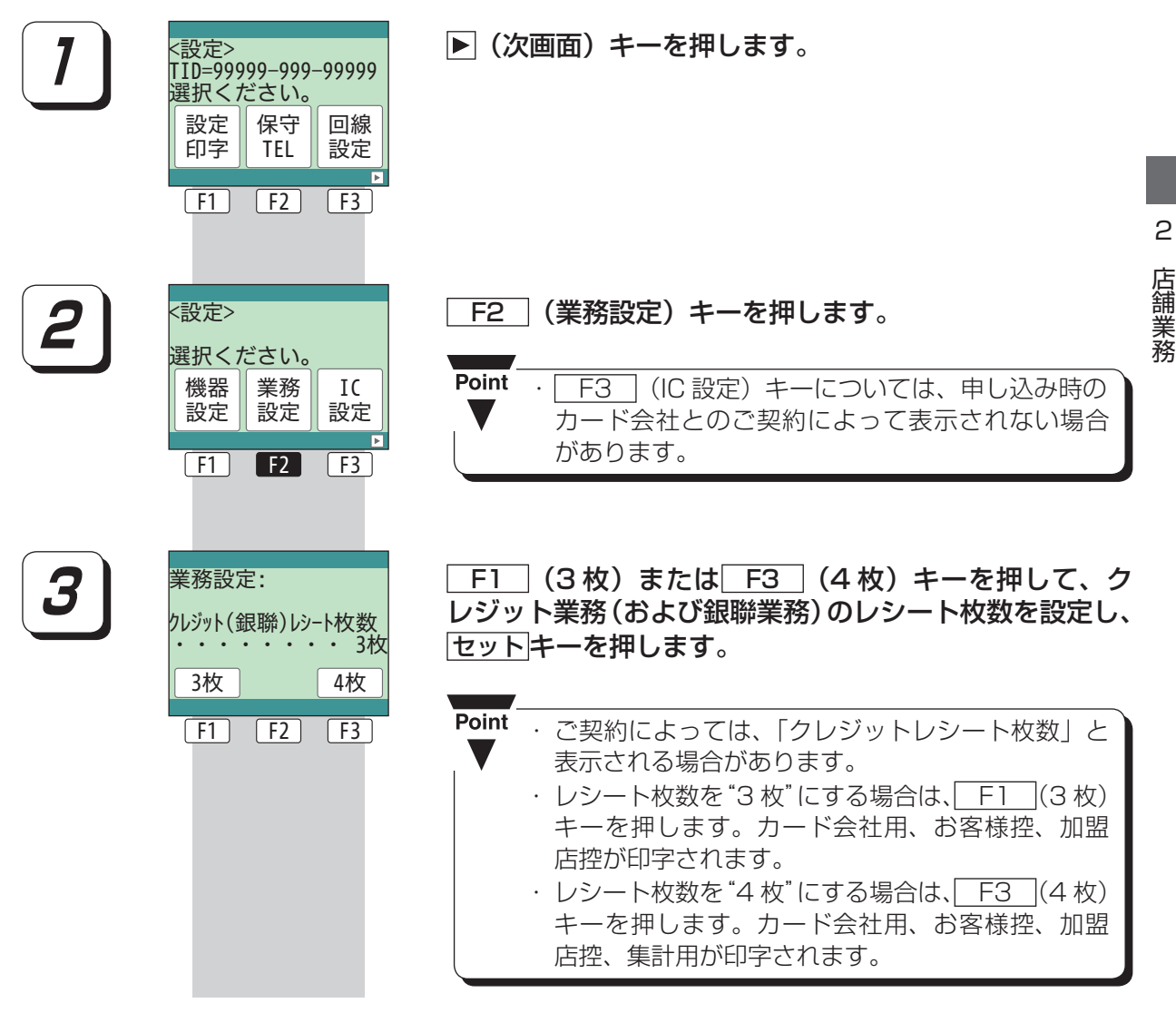

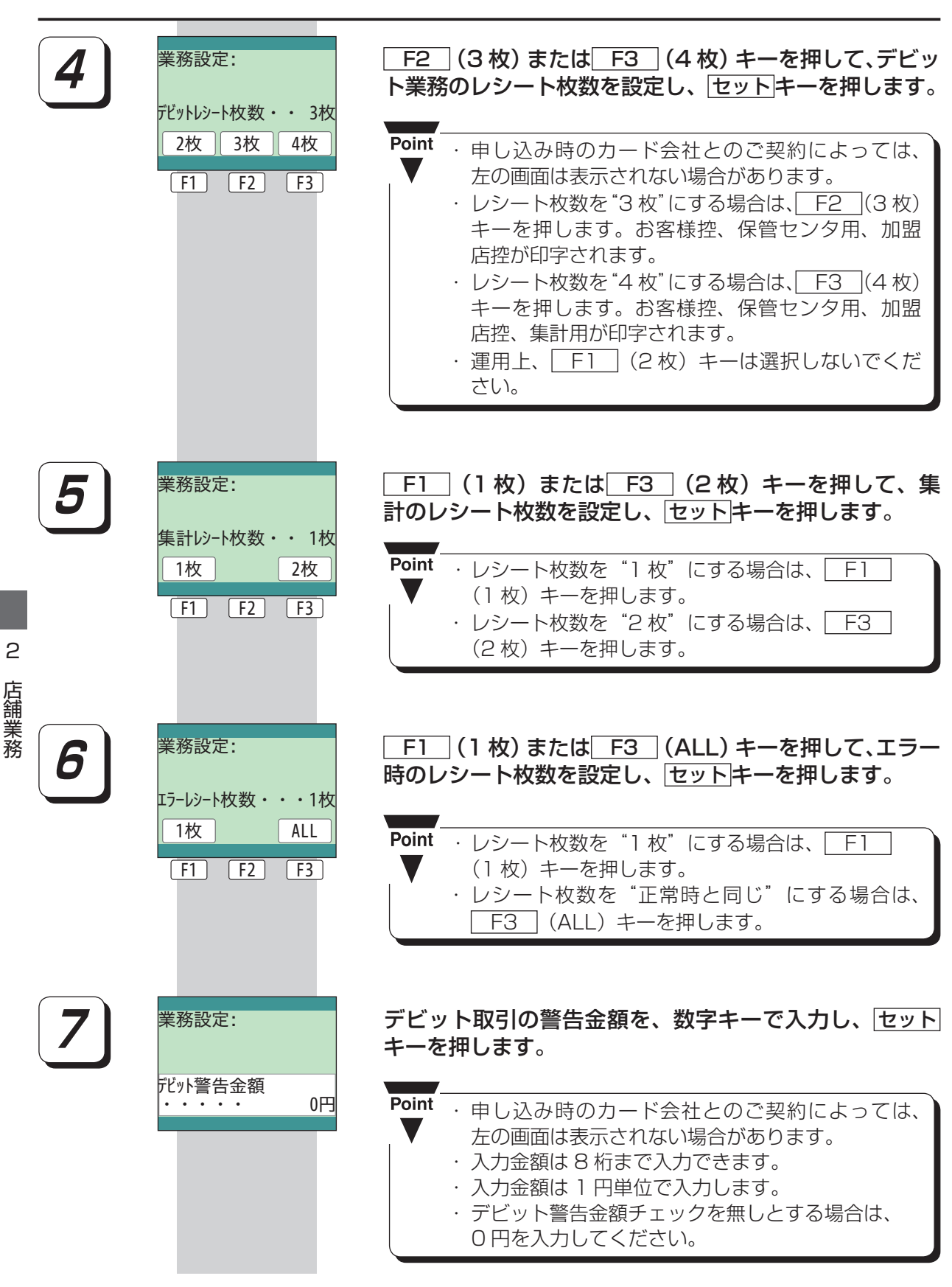

2-110

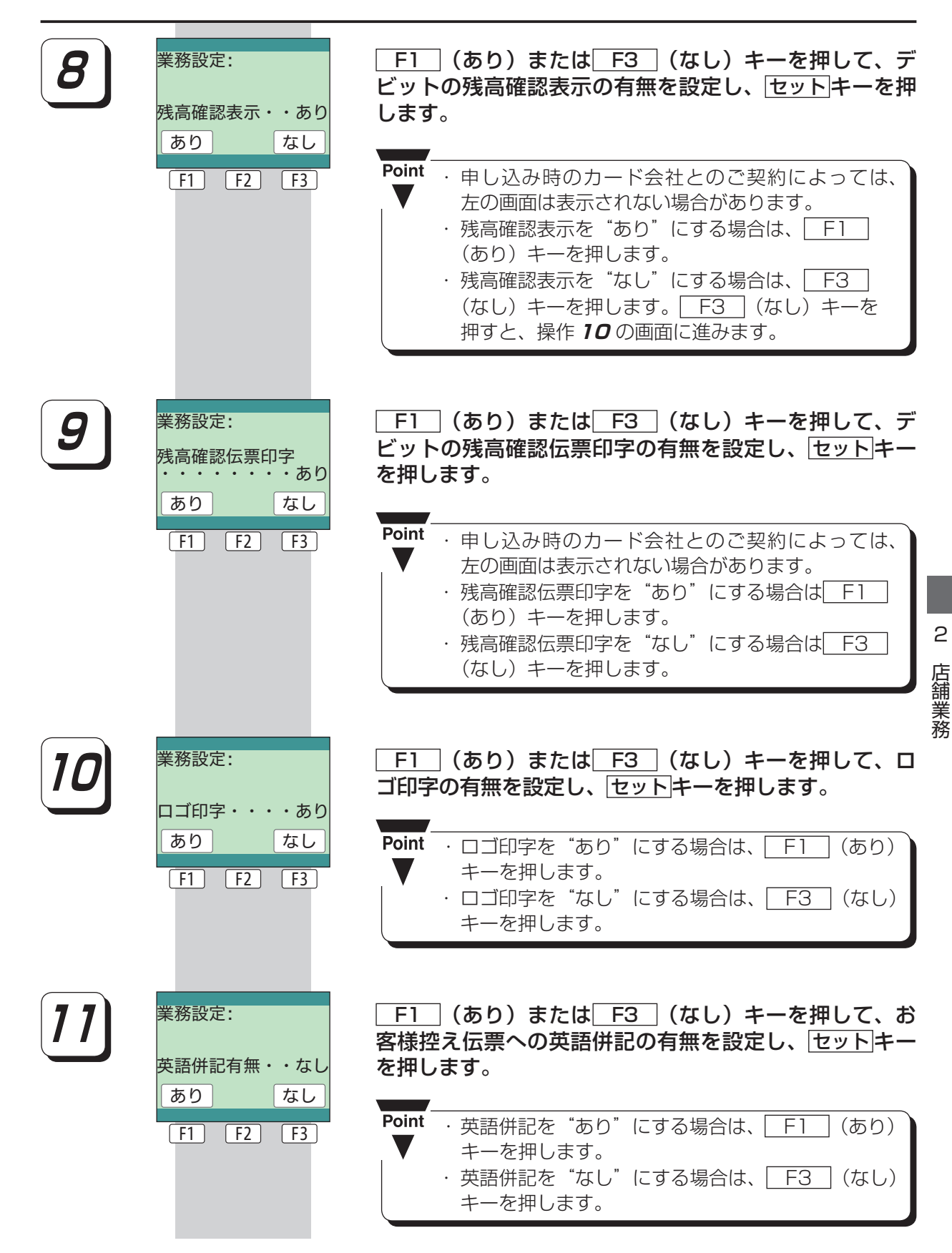

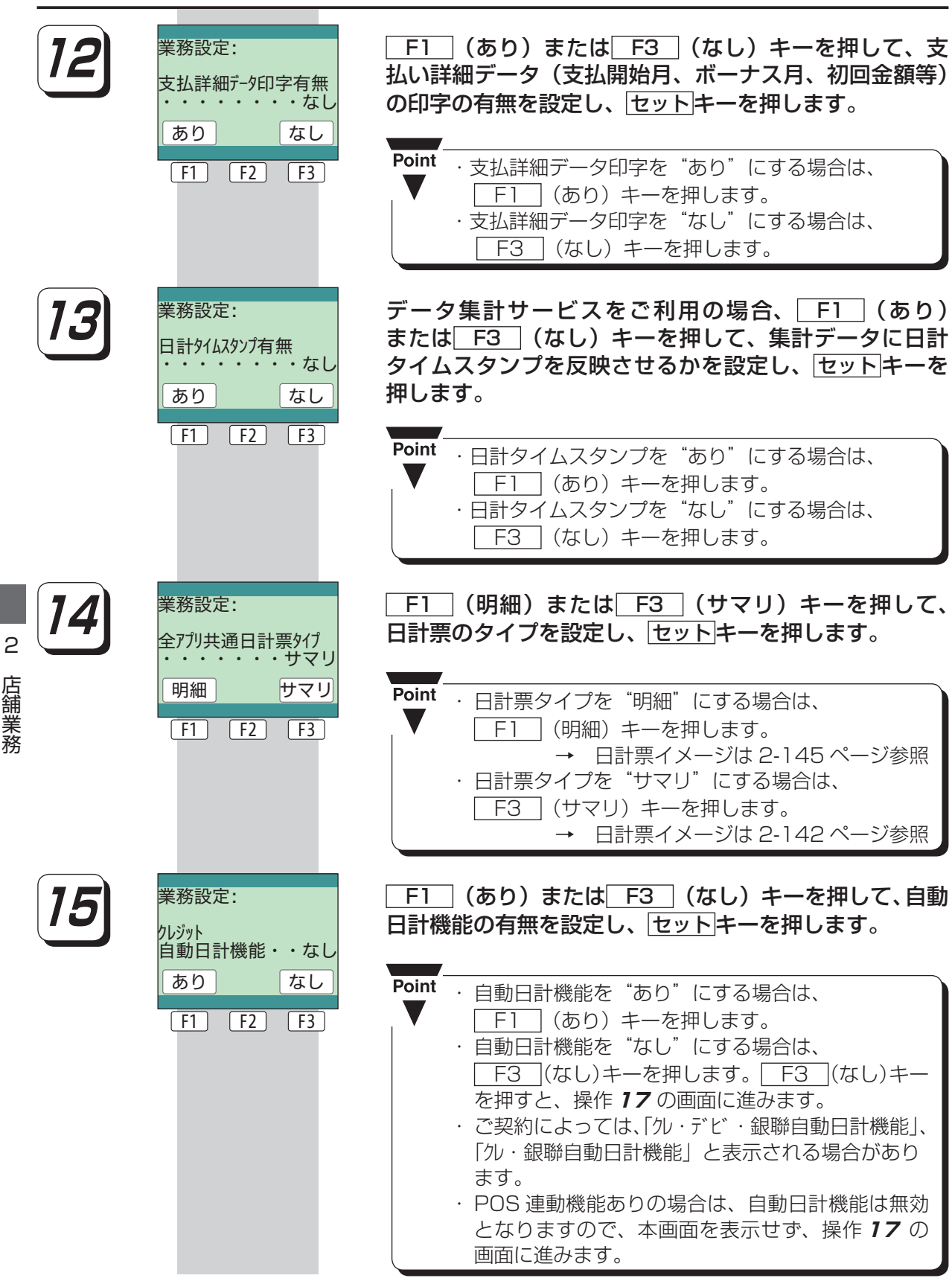

2店舗 2店舗 2店舗

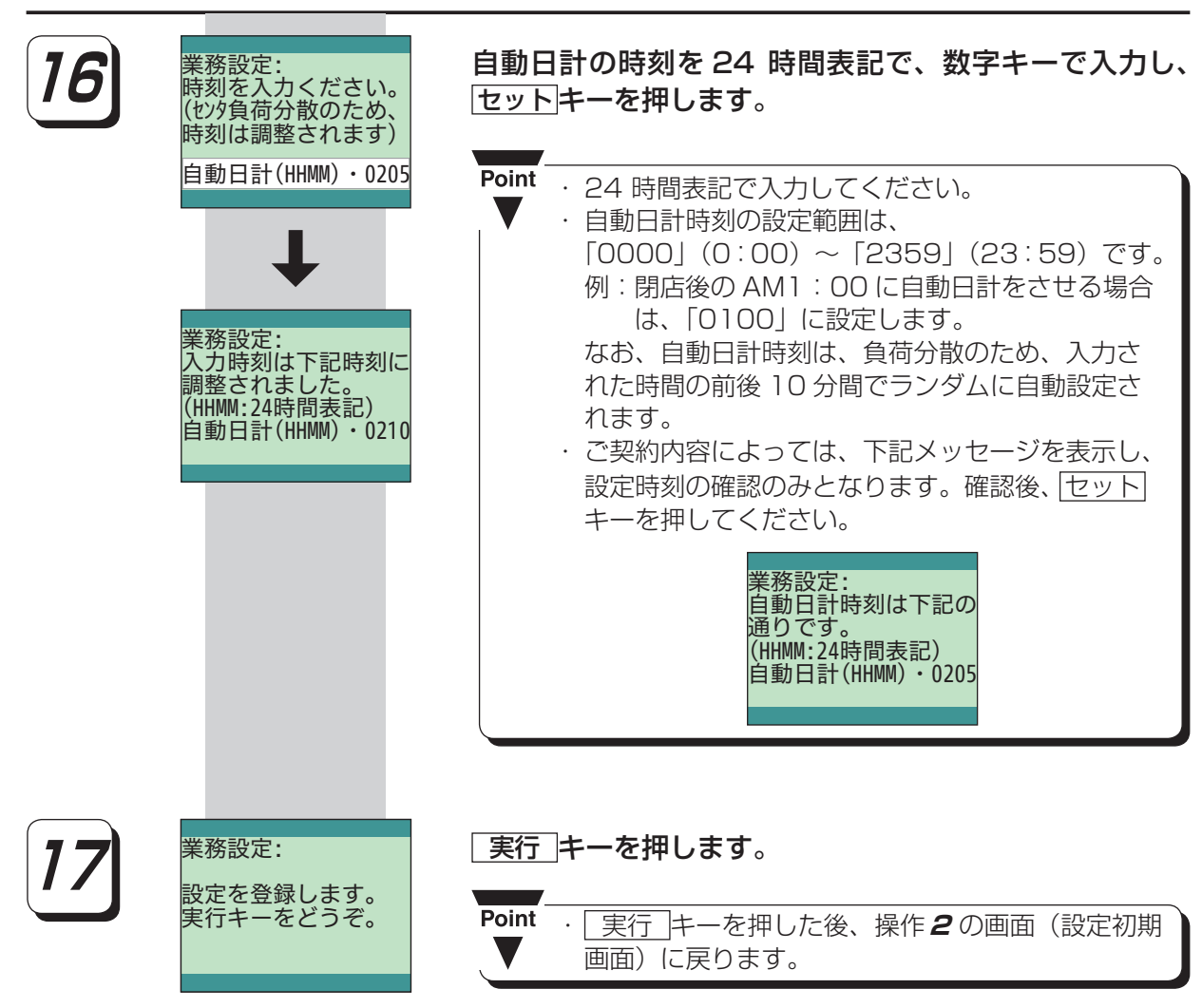

2 店舗業務 店舗業務